Муниципальное бюджетное общеобразовательное учреждение «Гимназия №8» города Можги Удмуртской Республики

Принято на заседании Педагогического совета

Протокол № 8 от 31.05.2022 г.

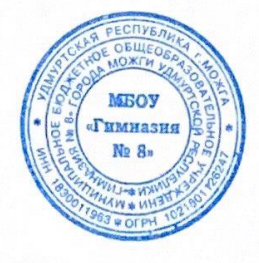

Утверждено приказом № 30/3 - од от 31.05.2022г. Директором МБОУ «Гимназия №8» Lo Корепанова Е.В

ДОПОЛНИТЕЛЬНАЯ ОБЩЕОБРАЗОВАТЕЛЬНАЯ ОБЩЕРАЗВИВАЮЩАЯ ПРОГРАММА « IT - ВОЛОНТЕР»

Возраст обучающихся: 16-17 лет

Срок реализации: 4 месяца

Составитель: Шмелева Анна Николаевна

г. Можга 2022г.

# **1. ОСНОВНЫЕ ХАРАКТЕРИСТИКИ ПРОГРАММЫ**

## **1.1. Пояснительная записка**

В современном обществе активно развивается процесс информатизации, связанный с общением и коммуникационными процессами. Современному человеку требуется не только владеть определенным набором знаний, а также необходимо уметь самостоятельно приобретать недостающие знания и применять их в жизни. Одним из таких умений является умение работать с компьютером. Кроме того, почти все профессии в современном информационном обществе требуют уверенных навыков работы на персональном компьютере и знания офисных программ.

Дополнительная общеобразовательная, общеразвивающая программа «IT - волонтер» (далее программа) составлена в соответствии с нормативными документами<sup>1</sup> и на основе опыта работы педагога.

**Направленность программы** *–* техническая.

 $\overline{a}$ 

**Актуальность программы** заключается в том, что изучать компьютер в современном обществе стало естественным и необходимым. Приобщая учащихся к разноплановому постижению компьютерной грамотности, можно воспитать образованного, разносторонне развитого современного человека.

В современном информационном обществе человек должен уметь работать на компьютере, находить нужную информацию в различных информационных источниках, обрабатывать полученную информацию и использовать приобретенные знания, умения, навыки в жизни.

Педагогическая целесообразность программы состоит в том, что основное внимание направлено на формирование у учащихся соответствующего стиля мышления и на развитие творческих способностей. Современное общество предъявляет новые требования к поколению, вступающему в жизнь. Надо обладать умениями и планировать свою деятельность, и находить информацию, необходимую для решения поставленной задачи, и строить информационную модель исследуемого объекта или процесса, и эффективно использовать новые технологии.

**Отличительной особенностью** данной программы стало содержание разделов для изучения, которое соответствует возрастным особенностям учащихся. Также, программа основана на комплексном подходе в подготовке учащихся к современным социально-экономическим условиям.

<sup>&</sup>lt;sup>1</sup> Федеральный закон от 29.12.2012г. №273-ФЗ «Об образовании в Российской Федерации», Приказ Министерства просвещения Российской Федерации от 9 ноября 2018 года №196 «Об утверждении Порядка организации и осуществления образовательной деятельности по дополнительным общеобразовательным программам», Письмо Министерства образования и науки Российской Федерации от 18.11.15 N 09-3242 «Методические рекомендации по проектированию дополнительных общеразвивающих программ (включая разноуровневые программы)», Положение о дополнительной общеобразовательной общеразвивающей программе Муниципального общеобразовательного учреждения гимназии №8 города Можги Удмуртской Республики.

Программа лает возможность активизировать познавательную деятельность учащихся, реализовать им свои изобразительные, творческие, исследовательские способности посредством информационных технологий. Создавая свои творческие проекты, учащиеся поймут, что компьютер интересен не только для игры, но и имеет много возможностей для создания эффективной организации индивидуального информационного пространства, автоматизации коммуникационной деятельности, эффективного применения информационных образовательных ресурсов в учебной деятельности.

На каждом занятии используются воспитательные возможности, установка на безопасный, здоровый образ жизни.

Преемственность программы с основной образовательной программой школы в том, что она является продолжением для изучения предмета «Информатика и ИКТ» в школе. Изучив приемы работы в программах MS Word, MS Excel, MS Power Point на занятиях по данной программе, учащиеся смогут стать успешными при изучении данных разделов на занятиях по информатике в дальнейшем, в других учебных заведениях. Знания и умения, полученные в ходе освоения программы «IT - волонтер», помогут учащимся в последующем по другим школьным предметам: написании рефератов, исследовательских и проектных работ, выполнении творческих работ, создания презентации и диаграммы.

Уровень сложности содержания программы базовый и предполагает решение учащимися таких заданий и задач, для которых необходимо использование специализированных предметных знаний; мотивирует на практическое освоение материала. Программные средства, используемые в обладают разнообразными графическими возможностями, программе, понятным интерфейсом. Эти программы русифицированы, что позволяет легко и быстро их освоить. Так как программы строятся по логическим законам, возможна организация разнообразной интересной деятельности с четким переходом от одного вида работы к другому, с конкретными указаниями, на что обратить внимание. При этом будет развиваться произвольное внимание детей.

Для обеспечения максимально возможной степени индивидуализации образования и учитывая способности, подготовленность и интересы детей предусмотрены разноуровневые задания, предоставляется возможность участия в творческих конкурсах. Учитывая возраст учащихся, новизну материала и форму его подачи, для успешного освоения программы занятия в группе сочетаются с индивидуальной помощью педагога каждому ребенку.

Адресат программы. Возраст детей, учащихся по данной программе 16-17 лет. Учащиеся изучают возможности современных ПК; получают устойчивые навыки при работе с офисными программами; учатся создавать, редактировать, форматировать, оформлять современные документы на персональном компьютере.

Объем и сроки освоения программы. Общий срок реализации составляет 68 часов. Из них: 25 часов - теоретические занятия, 43 часа -

практическая работа. После окончания программы выдается сертификат, тем самым учащиеся смогут пополнить свое образовательное портфолио.

#### **Срок освоения программы:** 1 год.

**Форма обучения очная.** В ситуации эпидемии, режима самоизоляции карантина, морозных дней учащимся предоставляется возможность обучаться по программе дистанционно.

**Форма организации образовательного процесса –** групповая, численностью от 10 до 15 человек.

**Режим занятий.** Занятия проводятся 2 раза в неделю по 2 часа. Продолжительность занятия 45 минут. Непрерывная длительность работы, связанная с фиксацией взора непосредственно на экране монитора, на занятии не превышает 15 минут.<sup>2</sup> Для профилактики развития утомления теоретический материал чередуется с выполнением творческих игровых заданий, своевременно проводятся физкультминутки для глаз, рук или общего воздействия.

**Виды занятий:** лекции, беседы, объяснение нового материала, демонстрация примеров работ, комбинированные занятия, состоящие из теории и практики, показ приемов работы инструментами, самостоятельная тренировочная работа за компьютером, практические учебные занятия.

#### **Особенности организации образовательного процесса.**

Чтобы образовательный процесс мог стать целенаправленным, систематическим и результативным, содержание программы должно быть подчинено следующим принципам:

- принцип системности;
- принцип вариативности;
- принцип сочетаемости;
- практической направленности;
- развивающий принцип.

 $\overline{a}$ 

Содержание структурировано по разделам. Изучение каждого раздела, каждой темы должно содействовать развитию логического мышления и речи учащихся. Тщательный анализ ошибок, допускаемых учащимися при выполнении практических заданий, используется для определения направления дальнейшей работы по формированию умений и навыков учащихся.

Большое значение для формирования у учащихся самостоятельности в учебном труде имеет приобщение их к работе со справочной литературой, поиском необходимой информации в сети Интернет.

<sup>&</sup>lt;sup>2</sup> СанПиН 2.2.2/2.4.1340-03 "Гигиенические требования к персональным электронно-вычислительным машинам и организации работы" (с изменениями на 21 июня 2016 года)

## **1.2. Цель и задачи программы**

**Цель программы:** сформировать у учащихся умения владеть компьютером как средством решения практических задач.

## **Задачи:**

- Формировать общекультурные навыки работы с компьютером и информацией (грамотно пользоваться источниками информации, правильно организовать информационный процесс);
- Развивать у учащихся познавательный интерес, интеллектуальные и творческие способности путем освоения и использования методов информатики и средств ИКТ;
- Развивать познавательный интерес и повышать мотивацию к обучению и творчеству через решение проектных задач;
- Выработка навыков применения средств информационных технологий: в повседневной жизни; при выполнении индивидуальных и коллективных проектов; в учебной деятельности, а также в дальнейшем освоении профессий, востребованных на рынке труда.

# **1.3. Содержание программы**

# **1.3.1. Учебный план**

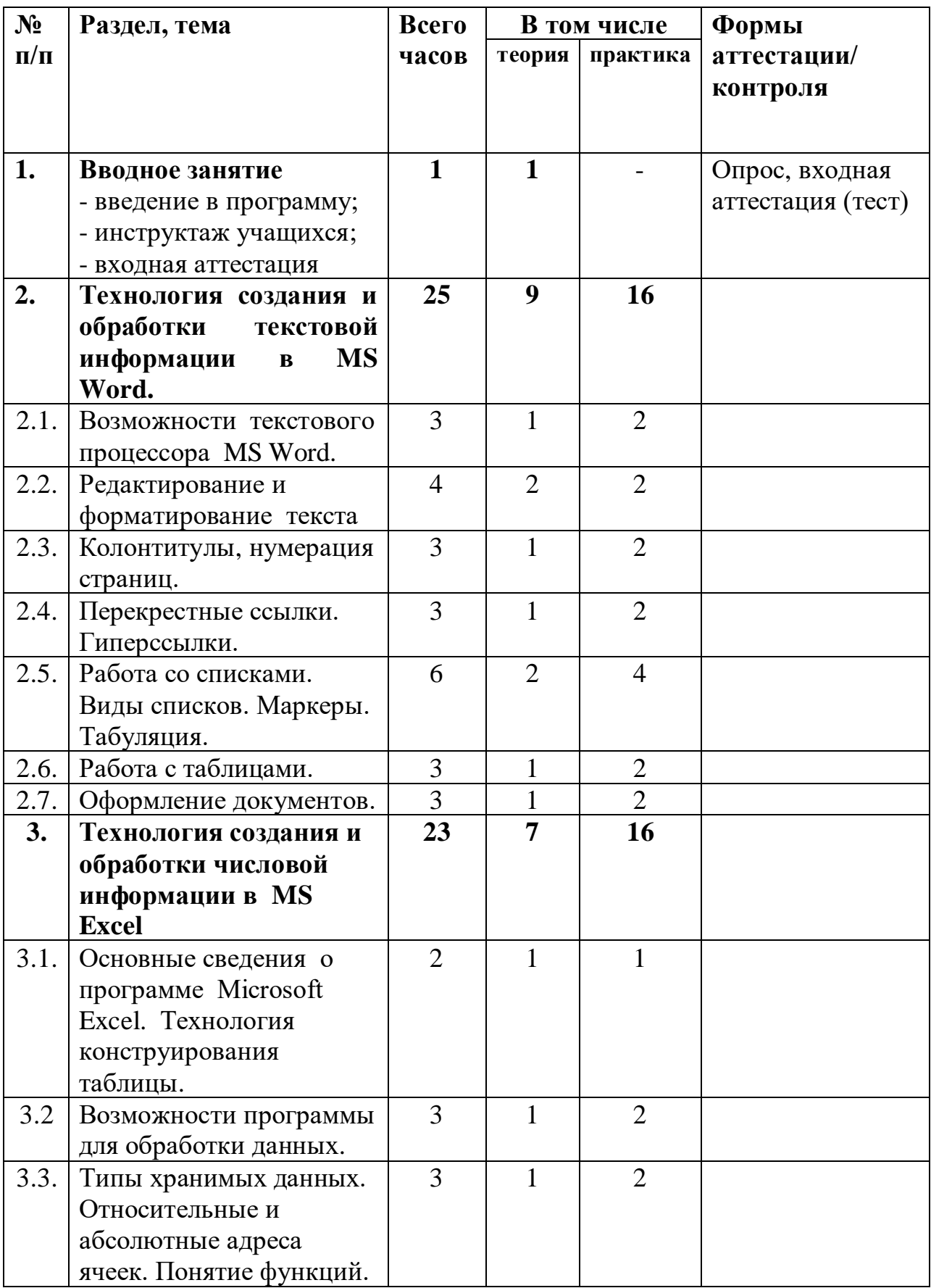

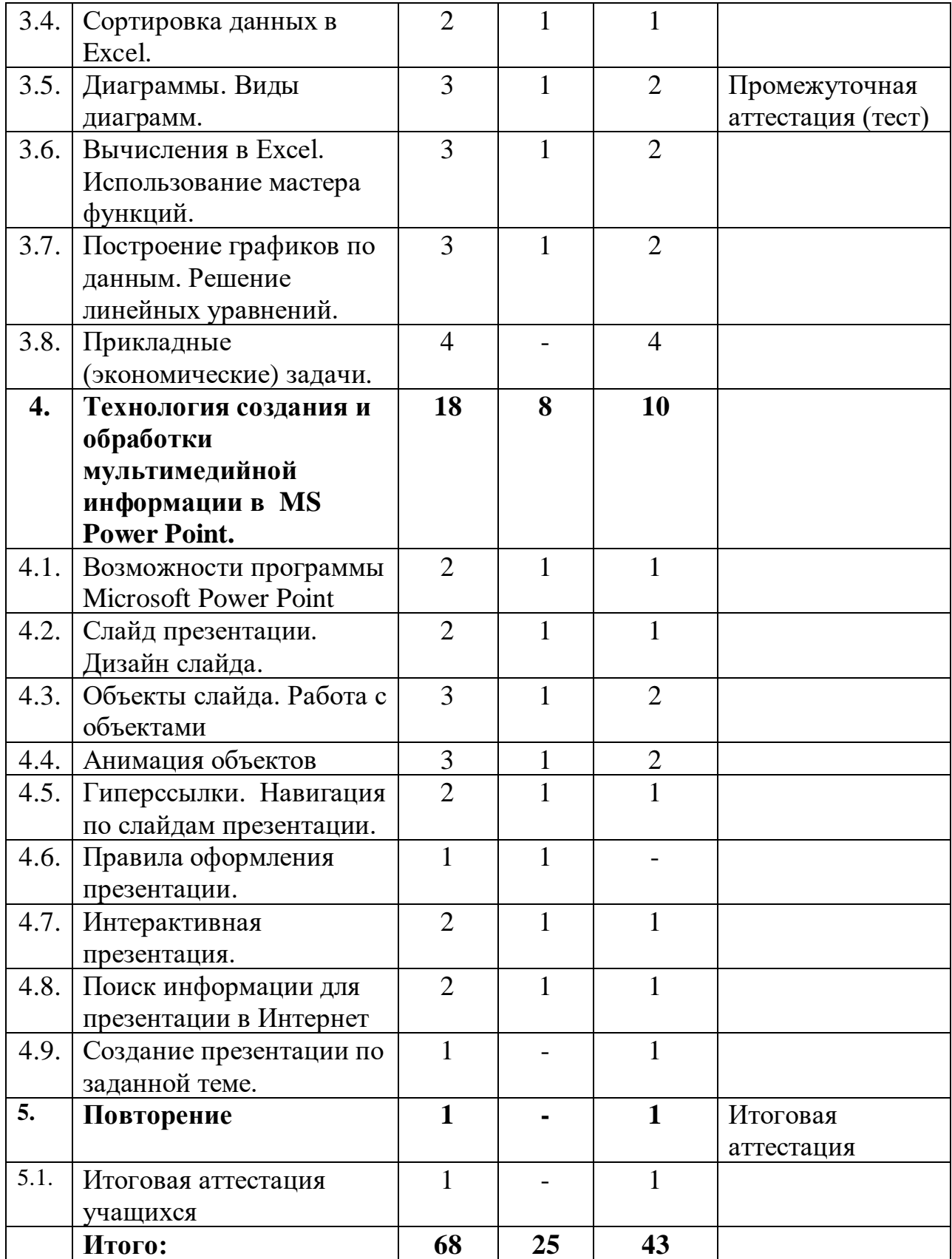

#### **1.3.2. Содержание учебного плана**

#### **Раздел 1. Вводное занятие.**

*Теория*: Изучение инструкции по технике и правилам поведения в компьютерном классе. Введение в курс «IT - волонтер». Знакомство с планом работы. Цели и задачи.

*Форма контроля:* тестирование.

## **Раздел 2. Технология создания и обработки текстовой информации в MS Word.**

#### **Тема 2.1. Возможности текстового процессора MS Word.**

*Теория:* Создание, сохранение и поиск документа. Поиск программы текстового редактора Word. Правила ввода текста. Открытие и сохранение документа в различных форматах. Режимы просмотра документа.

*Практика:* Создание нового документа.

#### **Тема 2.2. Редактирование и форматирование текста**

*Теория:* Проверка орфографии и правописания, синонимы. Средства редактирования документов. Выравнивание текста. Изменение цвета шрифта. Смысловое выделение (полужирный шрифт, курсив, подчеркивание).

*Практика:* Выделение, копирование, перемещение и вставка фрагментов текста. Тренировочные упражнения. Выполнение практических заданий и упражнений по редактированию форматированию текста.

#### **Тема 2.3. Колонтитулы, нумерация страниц.**

*Теория:* Оформление сносок, колонтитулов, нумерация страниц. *Практика:* Создание текстового документа по заданным условиям.

#### **Тема 2.4. Перекрестные ссылки. Гиперссылки.**

*Теория:* Виды и назначение ссылок. Связь с другой частью документа.

*Практика:* Используя перекрестную ссылку связать с диаграммой или рисунком, который находится в другом месте документа. Создание текстового документа с гиперссылкой.

# **Тема 2.5. Работа со списками. Виды списков. Маркеры. Табуляция.**

*Теория:* Виды списков. Применение. Назначение табуляции.

*Практика:* Установка позиций табуляции. Создание маркированного или нумерованного списка. Создание многоуровневого списка.

#### **Тема 2.6. Работа с таблицами.**

*Теория:* Алгоритм создания и работы с таблицей в документе. Форматирование таблицы. Границы и заливка.

*Практика:* Создание текстового документа по заданным условиям.

#### **Тема 2.7. Оформление документов.**

*Теория:* Знакомство с основами делопроизводства, с основными видами и стандартами оформления документов.

*Практика:* оформление и создание соответствующей документации.

## **Раздел 3. Технология создания и обработки числовой информации в MS Excel.**

## **Тема 3.1. Основные сведения о программе Microsoft Excel. Технология конструирования таблицы.**

*Теория:* Назначение программы Microsoft Excel. Рабочее поле программы. Кнопочная панель. Навигация по рабочему листу. Ввод данных в ячейки. Выделение, объединение ячеек.

*Практика:* Практическая работа по вводу данных в ячейки «Стоимость товара», «Продолжительность занятий в свободное время».

#### **Тема 3.2. Возможности программы для обработки данных.**

*Теория:* Формулы.

*Практика:* Составление и расчет своего бюджета, анализ расходов. Практическая работа «Составление календаря».

## **Тема 3.3. Типы хранимых данных. Относительные и абсолютные адреса ячеек. Понятие функций.**

*Теория:* Типы данных. Назначение. Применение относительных, абсолютных и смешанных ссылок.

*Практика:* Создание табличного документа по заданным условиям.

#### **Тема 3.4. Сортировка данных в Excel.**

*Теория:* Автоматизация анализа данных в электронных таблицах. Фильтрация списков.

*Практика:* Критерии сортировок. Составление итоговых отчетов.

#### **Тема 3.5. Диаграммы. Виды диаграмм.**

*Теория:* Мастер диаграмм. Разновидности диаграмм. Ряд данных, ось, легенда, заголовок диаграммы.

*Практика:* Составление диаграмм. Изменение внешнего вида диаграммы. Практическая работа по заданной теме.

*Форма контроля:* тестирование.

#### **Тема 3.6. Вычисления в Excel. Использование мастера функций.**

*Теория:* Виды и назначение функций.

*Практика:* Применение математических, логических, статистических функций в Excel при выполнении практических задач.

## **Тема 3.7. Построение графиков по данным. Решение линейных уравнений.**

*Теория:* Алгоритм построения графиков по данным.

*Практика:* Решение линейных уравнений с помощью табличного процессора программы Excel .

#### **Тема 3.8. Прикладные (экономические) задачи.**

*Практика:* Использование программы Excel для решения прикладных (экономических) задач.

# **Раздел 4. Технология создания и обработки мультимедийной информации в MS Power Point.**

# **Тема 4.1. Возможности программы Microsoft Power Point.**

*Теория:* Программа Microsoft Power Point. Окно программы. Назначение программы. Виды презентаций. Вызов программы, сохранение выполненной работы в файле, открытие файла для продолжения работы.

*Практика:* Просмотр презентаций. Создание презентации.

#### **Тема 4.2. Слайд презентации. Дизайн слайда.**

*Теория:* Слайд. Макет слайда. Шаблон оформления. Цветовые схемы. Фон слайда. Шрифты. Создание, копирование, удаление, перемещение слайда. Смена слайдов. Переходы слайдов. Звук перехода. Скорость перехода. Демонстрация слайдов.

*Практика:* Творческая работа по созданию оригинальных слайдов, слайдов для тематических презентаций.

#### **Тема 4.3. Объекты слайда. Работа с объектами.**

*Теория:* Объекты слайда. Вставка, копирование, удаление объектов. *Практика:* Практические работы на выбранную тему.

#### **Тема 4.4. Анимация объектов***.*

*Теория:* Анимация объектов. Эффекты анимации: вход, выход, выделение, перемещение. Параметры эффектов. Использование эффектов анимации в презентации.

*Практика:* Практические работы по применению эффектов анимации.

#### **Тема 4.5. Гиперссылки. Навигация по слайдам презентации.**

*Теория:* Функция гиперссылки. Вставка гиперссылки. Виды гиперссылок. Связь с местом в документе, с новым документом. Управляющие клавиши.

*Практика:* Практическая работа на выбранную тему.

## **Тема 4.6. Правила оформления презентации***.*

*Теория:* Выбор размера цвета шрифта. Правильный выбор фона. Эффективное использование эффектов анимации. Единое стилевое оформление. Требования к текстовой и графической информации. Критерии оценки презентации.

## **Тема 4.7. Интерактивная презентация.**

*Теория:* Понятие и содержание интерактивной презентации, ее возможности применения.

*Практика:* создание интерактивной презентации в MS Power Point.

## **Тема 4.8. Поиск информации для презентации в Интернет.**

*Теория:* алгоритм поиска и сохранения информации из сети Интернет. *Практика:* поиск и сохранение выбранных файлов.

#### **Тема 4.9. Создание презентации по заданной теме.**

*Практика:* Выполнение творческой работы. Использование гиперссылки. Оценка и анализ выполненных работ.

# **Раздел 5. Повторение.**

**Тема 5.1.** Итоговая аттестация учащихся. *Практика:* выполнение теста. *Форма контроля:* тестирование.

**Тема 5.2.** Итоговое занятие.

*Практика:* Подведение итогов. Выдача сертификатов. Заполнение анкеты удовлетворенности качеством образования по программе.

## 1.4. Планируемые результаты

К концу обучения по данной программе ожидаются следующие результаты:

Личностные: учащийся проявляет познавательный интерес к изучению компьютерных программ; проявляет дисциплинированность, трудолюбие и упорство в достижении поставленных целей.

Метапредметные: умеет определять цель учебной деятельности, планировать выполнение задания; оценивает свою деятельность; применяет навыки безопасной работы на компьютере, в сети Интернет в повседневной жизни.

Предметные: освоил технологию создания и обработки текстовой информации в MS Word, технологию создания и обработки числовой информации в MS Excel, технологию создания и обработки мультимелийной информации в MS Power Point и уверенно использует возможности данных программ в творческой деятельности.

## Требования к знаниям, умениям и навыкам учащихся: Знать:

- правила техники безопасности при работе с компьютером и правила противопожарной безопасности;
- средства работы на ПК и информационные технологии программ MS Word, MS Excel, MS Power Point;

#### Уметь:

- использовать набор инструментов программ для создания собственных проектов преобразовывать информацию, информационных  $\overline{M}$ представленную в виде текста, таблиц и диаграмм;
- использовать на практике полученных знаний при оформлении рефератов, докладов, программ.

#### Владеть:

- основами компьютерной грамотности;
- основными операциями при создании необходимых файлов.

# **2. КОМПЛЕКС ОГРАНИЗАЦИОННО-ПЕДАГОГИЧЕСКИХ УСЛОВИЙ 2.1. Условия реализации программы**

**Описание материально-технических условий реализации учебного курса.** Реализация курса требует наличия учебного кабинета «Информационные технологии» с учебными местами по количеству учащихся. Кабинет должен включать следующее оборудование:

- персональные компьютеры с программным обеспечением, оснащенные выходом в Интернет;
- центральный компьютер с более высокими техническими характеристиками, содержащий на жестких дисках все изучаемое программное обеспечение;
- наборы съемных носителей информации;
- мультимедийный проектор с экраном.

Занятия по программе предполагают наличие «Инструкции по технике безопасности» и разработанные «Правила поведения в компьютерном классе» для учащихся.

Материалы и инструменты: таблицы, внешние носители с обучающими и информационными программами по основным темам.

Кадровое обеспечение образовательного процесса. Реализация программы обеспечивается педагогом, имеющим педагогическое или профильное образование.

# **2.2. Методическое обеспечение программы**

В работе предусмотрены занятия по углублению знаний, практические занятия, занятия по систематизации и обобщению знаний, по контролю знаний, умений и навыков, комбинированные формы занятий.

Форма проведения занятий **-** лекции, практические задания.

**Методы обучения:** для достижения поставленной цели и реализации задач курса используются следующие методы обучения:

- словесный метод (лекция с элементами беседы объяснение теоретических основ компьютерной графики);
- наглядный метод (демонстрация приемов работы в компьютерной графике, всевозможных изображений, репродукций, схем, проектов);
- практический метод (приобретение навыков работы в дизайнерских программах и исполнение в электронном виде проекта).

Высокая результативность работы по программе может быть достигнута при использовании педагогических технологий:

- информационно коммуникационные;
- технология дифференцированного обучения (обучение в одной группе детей, имеющих разный уровень специальной подготовки, способностей);
- здоровьесберегающие;
- технология проблемного обучения, критического мышления.

| Полугодие                 | Месяц                | Недели         | Даты      | І-ый год обучения  |
|---------------------------|----------------------|----------------|-----------|--------------------|
|                           |                      | обучения       | учебных   |                    |
|                           |                      |                | недель    |                    |
| 1 полугодие               | сентябрь             | $\mathbf{1}$   | $01-05$   | у, ПК ЗУН          |
|                           |                      | $\overline{2}$ | $06-12$   | y                  |
|                           |                      | 3              | 13-19     | y                  |
|                           |                      | $\overline{4}$ | $20 - 26$ | y                  |
|                           |                      | 5              | 27-03     | $\mathbf y$        |
|                           | октябрь              | 6              | $04 - 10$ | y                  |
|                           |                      | $\overline{7}$ | $11 - 17$ | y                  |
|                           |                      | $8\,$          | 18-24     | y                  |
|                           |                      | 9              | $25 - 31$ | y                  |
|                           | ноябрь               | 10             | $01 - 07$ | y                  |
|                           |                      | 11             | $08 - 14$ | y                  |
|                           |                      | 12             | $15 - 21$ | y                  |
|                           |                      | 13             | 22-28     | y                  |
|                           | декабрь              | 14             | 29-05     | y                  |
|                           |                      | 15             | $06-12$   | y                  |
|                           |                      | 16             | $13-19$   | $y$ , $\Pi A$      |
|                           |                      | 17             | $20 - 26$ | y                  |
|                           |                      | 18             | 27-02     | $y,\Pi$            |
| $\triangle$<br>2 полугоди | январь               | 19             | $03-09$   | $\boldsymbol{\Pi}$ |
|                           |                      | 20             | $10 - 16$ | y                  |
|                           |                      | 21             | 17-23     | y                  |
|                           |                      | 22             | $24 - 30$ | y                  |
|                           | февраль              | 23             | $31 - 06$ | y                  |
|                           |                      | 24             | $07-13$   | y                  |
|                           |                      | 25             | $14 - 20$ | y                  |
|                           |                      | 26             | $21 - 27$ | y                  |
|                           | март                 | $27\,$         | $28 - 06$ | V                  |
|                           |                      | 28             | $07-13$   | y                  |
|                           |                      | 29             | $14 - 20$ | y                  |
|                           |                      | 30             | $21 - 27$ | y                  |
|                           |                      | 31             | 28-03     | y                  |
|                           | апрель               | 32             | $04 - 10$ | y                  |
|                           |                      | 33             | $11 - 17$ | y                  |
|                           |                      | 34             | 18-24     | y                  |
|                           |                      | 35             | $25-01$   | y                  |
|                           | май                  | 36             | $02-08$   | y                  |
|                           |                      | 37             | $09-15$   | y                  |
|                           |                      | 38             | $16-22$   | y                  |
|                           |                      | 39             | $23 - 31$ | y, IA              |
|                           | Всего учебных недель |                |           | 39                 |
|                           | Всего часов по       |                |           | 68                 |
|                           | программе            |                |           |                    |

**2.3. Календарный учебный график**

Условные обозначения: **у** – учебная неделя, **п** – праздничная неделя, **ПК ЗУН** – первичный контроль ЗУН, **ПА** – промежуточная аттестация, **ИА** – итоговая аттестация

Для определения результативности освоения программы проводится входная, промежуточная и итоговая аттестация учащихся.

Первичный контроль ЗУН проходит при поступлении учащихся в форме тестирования, выполнения практических заданий для установления исходного уровня теоретической и практической подготовки.

Промежуточная аттестация проводится посредством выполнения учащимися самостоятельных работ на пройденные темы в середине учебного года (самостоятельные работы, творческие задания по пройденному материалу).

Итоговая аттестация представляет собой оценку качества освоения дополнительной общеобразовательной учащимися содержания общеразвивающей программы за весь период обучения и проводится по окончанию обучения.

Контроль результатов обучения осуществляется через оценочные материалы и наблюдение на основе критериев оценки теоретических знаний, практических умений и обшеучебных навыков (умение планировать выполнение работы, умение находить и анализировать необходимую информацию, умение самостоятельно выполнять работу, умение работать в коллективе, наличие навыков соблюдения в процессе деятельности правил безопасности.).

Уровень теоретических знаний и практических умений учащихся при проведении аттестации оценивается по системе уровневой оценки:

Высокий уровень – полное и глубокое владение знаниями по профилю объединения, свободное владение терминами и понятиями. Творческое применение полученных знаний на практике в незнакомой ситуации. Освоение учащимися более 70% содержания дополнительной общеобразовательной общеразвивающей программы.

Средний уровень - применение знаний в знакомой ситуации. Выполнение действий с четко обозначенными правилами, применение знаний на основе обобщенного алгоритма. Освоение учащимися от 50 до 70% содержания дополнительной общеобразовательной общеразвивающей программы.

Низкий уровень - воспроизведение и запоминание (показывать, определения. называть. формулировать правила). Освоение давать учащимися менее 50% содержания дополнительной общеобразовательной общеразвивающей программы.

Результаты аттестации фиксируются педагогом в Журнале учета работы по программе.

В течение учебного года также проводится наблюдение и текущий контроль, целью которого является определение степени и скорости усвоения каждым ребенком раздела программы.

Для выявления удовлетворенности качеством программы в конце учебного года проводится анкетирование учащихся и их родителей. Результаты анкетирования используются при планировании образовательного процесса на следующий год

#### **Формы подведения итогов реализации программы.**

Итогом работы является презентация творческой работы, которая проходит на итоговых занятиях, а также папка работ, где можно увидеть достижения учащихся.

#### **3.2. Оценочные материалы**

Представленные оценочные материалы и формы отслеживания результатов соответствуют поставленным задачам программы и учитывают возрастные особенности учащихся.

# **Первичный контроль ЗУН**

*Форма контроля*: тест, практическая работа.

#### **Тест и практическое задание**

Ответьте на вопросы, выбрав правильные ответы. Правильный ответ оценивается в 1 балл.

- **1.** Правила поведения в компьютерном классе:
	- a) во время занятий перемещаться по классу без разрешения учителя;
	- b) запрещено держать лишние предметы на рабочем столе;
	- c) можно приходить во влажной одежде и работать влажными руками.
- **2.** Как правильно сидеть за компьютером?
	- a) спина прямая, плечи расслаблены, локти согнуты под прямым углом, голова должна располагаться прямо с небольшим наклоном вперед;
	- b) спина прямая, голова должна располагаться с небольшим наклоном вправо;
	- c) плечи расслаблены, голова должна располагаться с небольшим наклоном влево;
	- d) спина прямая, плечи расслаблены, локти выпрямлены.
- **3.** Выбери название программы, в которой создают текстовые документы:
	- a) Microsoft Word;
	- b) Microsoft Excel;
	- c) Microsoft Power Point;
	- d) Paint.
- **4.** Microsoft Excel является распространенным…
	- a) текстовым процессором;
	- b) табличным процессором;
	- c) графическим редактором.
- **5.** Укажите расширение файла, содержащего обычную презентацию Microsoft Power Point.
	- a) .рpt
	- b) .gif
	- c) .jpg
- **6.** На какую клавишу нужно нажать, чтобы напечатать запятую, когда на компьютере установлен английский алфавит?
	- a) где написана русская буква Б;
	- b) где написана русская буква Ю;
	- c) где написана русская буква Ж.
- **7.** Какую клавишу нужно удерживать при копировании разных элементов текста одного документа?
	- a) Alt;
	- b) Ctrl;
	- c) Shift.
- 8. Основным элементом электронных таблиц является:
	- а) диапазон:
	- **b**) данные;
	- с) ячейки;
	- d) строка.

9. Ячейка не может содержать данные в виде...

- а) текста:
- **b**) формулы;
- с) числа;
- d) картинки.
- 10. Слайд в Microsoft Power Point это ...?
	- а) абзац презентации;
	- b) строчка презентации;
	- с) основной элемент презентации.

Уровневая оценка

Высокий уровень – правильные ответы на 8 - 10 вопросов. Средний уровень - правильные ответы на 5 - 7 вопросов. Низкий уровень - правильные ответы меньше 4 вопросов.

#### Промежуточная аттестация **Tect**

- 1. Расширение документов Microsoft Word.
	- a)  $doc,.docx$ ;
	- b)  $. \text{gif, } \text{ipg};$
	- $c)$  .ppt.
- 2. Команда контекстного меню, чтобы перенести фрагмент текста из одной части документа в другую в MS Word.
	- а) гиперссылка;
	- b) поиск;
	- с) вырезать.
- 3. Каких списков нет в текстовом редакторе?
	- а) нумерованных;
	- **b**) точечных;
	- с) маркированных.
- 4. Какую комбинацию клавиш следует применить, чтобы вставить в документ сегодняшнюю дату?
	- a)  $Ctrl + Alt + A$ ;
	- b) Shift + Ctrl + V;
	- c) Shift + Alt + D.
- 5. Колонтитул это:
	- а) область, которая находится в верхнем и нижнем поле и предназначается для помещения названия работы над текстом каждой страницы;
	- b) внешний вид печатных знаков, который пользователь видит в окне текстового редактора;
	- с) верхняя строка окна редактора Word, которая содержит в себе панель команд (например, «Вставка», «Конструктор», «Макет» и т. д.).
- 6. В верхней строке панели задач изображена иконка с дискетой. Что произойдет, если на нее нажать?
	- а) документ удалится;
	- b) документ сохранится:
	- с) документ скопируется на указанном носителе.
- 7. Для того чтобы вставить гиперссылку, следует выделить нужное слово и нажать:
	- а) правую кнопку мыши с последующим выбором вкладки «Гиперссылка»;
	- b) левую кнопку мыши с последующим выбором вкладки «Гиперссылка»;
	- с) дважды на левую кнопку мыши с последующим выбором вкладки «Гиперссылка».
- 8. Какая программа не является электронной таблицей?
	- a) Excel;
	- b) Quattro Pro;
	- c) Superkalk;
	- d) Word.
- 9. Основное назначение электронных таблиц:
	- а) редактировать и форматировать текстовые документы;
	- b) выполнять расчет по формулам;
	- с) хранить большие объемы информации.
- **10.** Как называется документ в программе Excel?
	- а) рабочая таблица:
	- **b**) книга;
	- с) страница;
	- d) лист.
- 11. Укажите правильный алрес ячейки.
	- a)  $\Phi$ 7
	- $b)$  P $6$
	- c)  $7C$
	- $d)$  \$8\$R

12. Формула - начинается со знака...

- $a) =$
- $b)$   $N_2$
- $c)$  \$
- $d$ ) < >

13. Какая ячейка называется активной?

а) все ячейки активны:

- b) ячейка, в которую в настоящий момент вводят данные;
- с) заполненная;
- d) содержащая формулу, в которой содержится абсолютная ссылка.

14. К какой категории относится функция ЕСЛИ?

- а) математической;
- **b**) статистической;
- с) логической;
- d) календарной.

Уровневая оценка

Высокий уровень - правильные ответы на 10-14 вопросов.

Средний уровень – правильные ответы на 5-9 вопросов.

Низкий уровень – правильные ответы на 0-4 вопроса.

#### Итоговая аттестания

Форма контроля: тест, практическая работа.

#### **Tect**

Ответьте на вопросы, выбрав правильные ответы. Правильный ответ оценивается в 1 балл.

1. Программа Word позволяет редактировать ...

- а) видео;
- b)  $TekCT$ ;
- с) музыку.

2. При наборе текста одно слово от другого отделяется:

- а) запятой;
- **b**) двоеточием;
- с) пробелом;
- d) точкой.

3. Сколько колонтитулов можно вставить в документ Microsoft Word?

- $a) 1$
- $b)$  2
- c)  $3$
- $d)$  4
- 4. Команда «Защитить документ» позволяет...
	- а) установить пароль на открытие документа;
	- b) установить пароль на сохранение документа;
	- с) ограничить редактирование документа;
	- d) установить пароль безопасности.
- 5. Можно ли сохранить документ при его закрытии?
	- а) да;
	- b)  $Her$ ;
	- с) не знаю.
- **6.** Расширение файлов, созданных в Microsoft Excel это:
	- a) .html
	- $b)$  .xls
	- $c)$  doc
	- d) .bmp
- 7. Какие основные типы данных в Excel?
	- а) числа, формулы;
	- b) текст, числа, формулы;
	- с) цифры, даты, числа;
	- d) последовательность действий.
- 8. Что означает сообщение # знач! при вычислении формулы?
	- а) ошибка при вычислении функции;
	- b) формула ссылается на несуществующую ячейку;
	- с) формула использует несуществующее имя;
	- d) ошибка в числе.
- 9. В электронной таблице вылелен диапазон ячеек А1:В3. Сколько ячеек выделено в таблице?
	- a)  $6$
	- $b)$  4
	- c)  $2$
	- $d)$  3

10. Дан фрагмент электронной таблицы с числами и формулами.

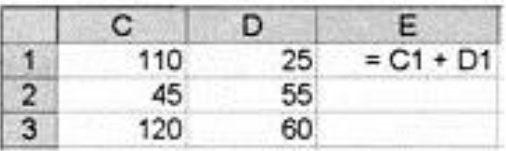

Чему равно значение в ячейке ЕЗ, скопированное после проведения вычислений в ячейке Е1?

- a) 180
- b)  $110$
- c)  $135$
- $d) 120$

**11.**Составная часть презентации, содержащая различные объекты

- a) слайд;
- b) лист;
- c) кадр.

**12.**Чтобы создать новый слайд необходимо:

- a) в меню Главная, в группе Слайды, щелкните пункт Создать слайд;
- b) в меню Вставка, в группе Слайды, щелкните пункт Создать слайд;
- c) в меню Рецензирование, в группе Слайды, щелкните пункт Создать слайд.

**13.**Можно ли вставить видео в слайд?

- a) да;
- b) нет;
- c) иногда.
- **14.**Какая клавиша прерывает показ слайдов презентации программы Power Point?
	- a) Del;
	- b) Tab;
	- c) Esc.

**15.** Шаблон оформления в Microsoft PowerPoint – это:

- a) файл, который содержит стили презентации;
- b) файл, который содержит набор стандартных текстовых фраз;
- c) пункт меню, в котором можно задать параметры цвета.

*Уровневая оценка*

Высокий уровень – правильные ответы на 11-15 вопросов. Средний уровень – правильные ответы на 6-10 вопросов.

Низкий уровень – правильные ответы на 0-5 вопросов.

# **II. Практические творческие работы учащихся**

*Форма контроля:* творческие работы.

Выполнение творческих работ, используя возможности рассмотренных программ (по плану).

Создать творческую работу. Направление темы выбирается из предложенных вариантов.

# **Этапы выполнения задания:**

1. Выбрать самостоятельно в какой программе будет выполняться работа.

- 2. Продумать содержание, раскрывающее тему творческой работы.
- 3. Собрать и обработать необходимую информацию.
- 4. Оформить работу.
- 5. Презентация полученного проекта.
- 6. Оценить свою работу.

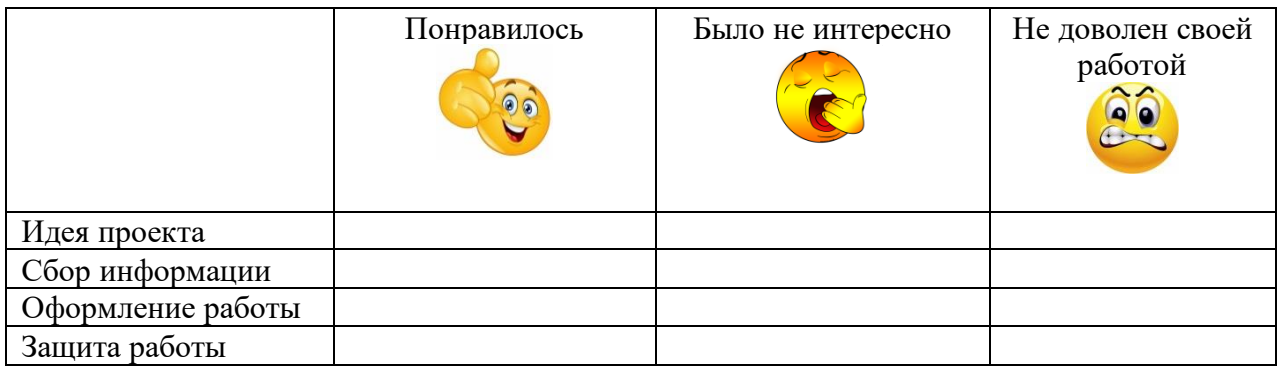

# *Уровневая оценка*

Высокий уровень - самостоятельное выполнение работы; творческий подход; своя техника исполнения.

Средний уровень - выполнение работы с подсказкой педагога; упрощённая техника исполнения; средняя скорость в работе.

Низкий уровень умений - учащийся испытывает серьезные затруднения при работе, нуждается в постоянной помощи и контроле педагога.

## **III. Общеучебные умения и навыки**

*Форма контроля:* наблюдение.

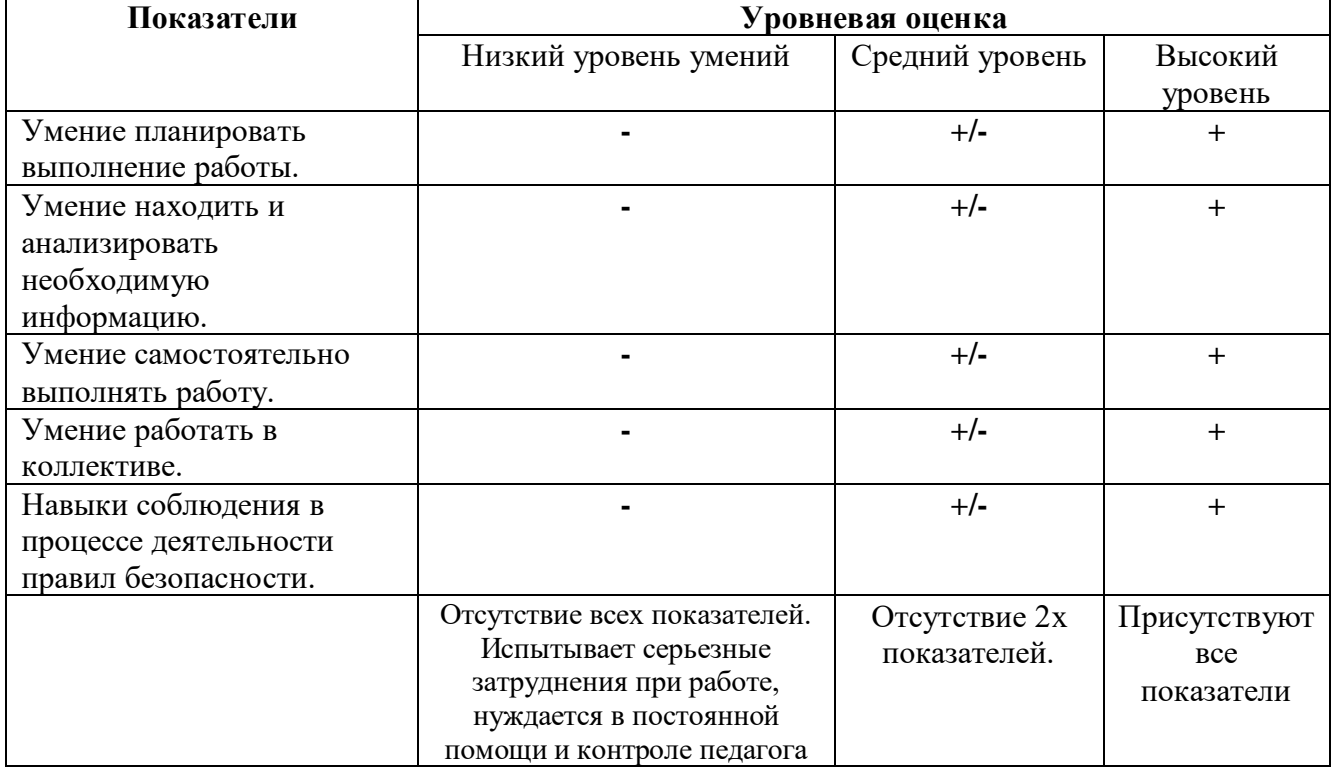

#### Анкета для учащихся

- 1. Напиши, что тебе понравилось при обучении по программе «Мир IT»
- 2. Укажи два отрицательных момента на занятиях
- 3. Задай вопрос

Спасибо за ответы. Мне приятно было заниматься с тобой в течение учебного года. Желаю тебе успехов!

#### Анкета

#### для родителей (законных представителей) учащихся на выявление степени удовлетворенности качеством предоставления услуг

Уважаемые родители! Просим Вас внимательно ответить на представленные вопросы. Ваше мнение нам очень важно и будет учтено в дальнейшей работе.

Вопрос 1. Оцените, пожалуйста, насколько Вы удовлетворены занятиями по программе «Компьютерная графика»:

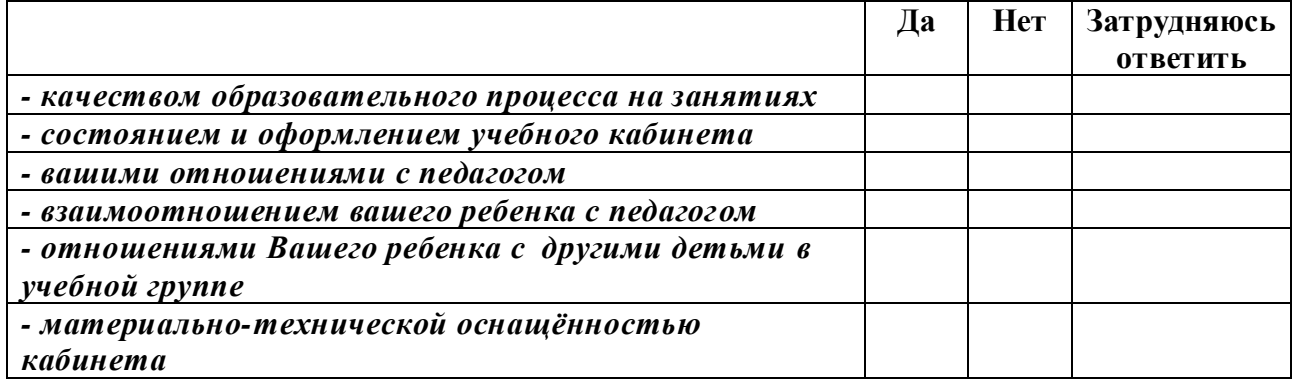

Вопрос 2. Насколько Вы удовлетворены качеством и объемом предоставляемой услуги по проекту «Точки роста».

(программа, по которой занимается Ваш ребенок)

- 1. Удовлетворяет.
- 2. Не удовлетворяет.

#### 3.2. Рабочая программа воспитания, календарный план воспитательной работы

Цель: личностное развитие учащихся средствами духовно-нравственных ценностей народов Российской Федерации, исторических и национальнокультурных традиций; формирование культуры здорового и безопасного образа жизни и готовности к осознанному профессиональному выбору.

# **Направление 1. Духовно-нравственное, гражданско-патриотическое воспитание, формирование общей культуры учащихся, профилактики экстремизма и радикализма**

Задача: становление и развитие высоконравственного, ответственного, инициативного и социально компетентного гражданина и патриота

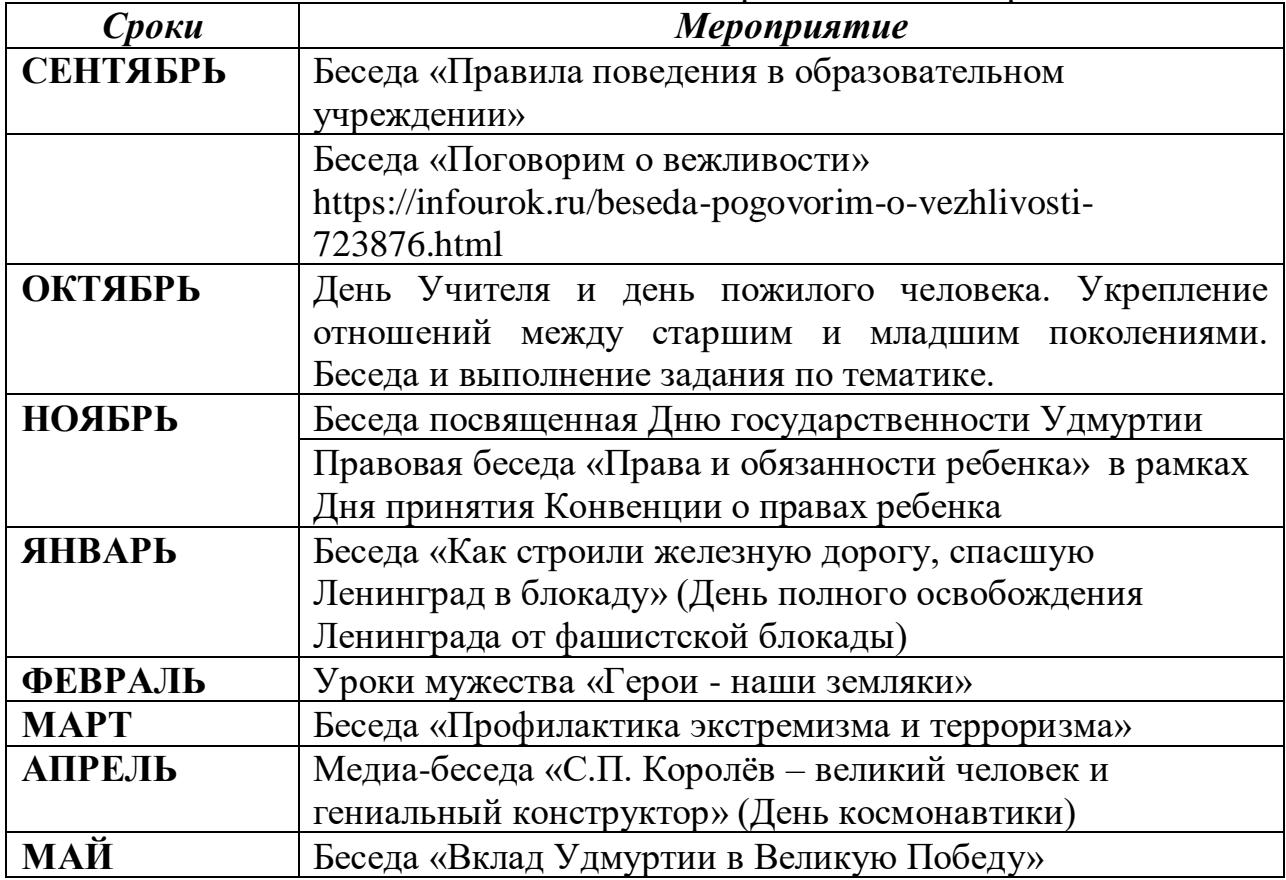

## **Направление 2. Социализация, самоопределение и профессиональная ориентация учащихся**

Задача: формирование у учащихся личностных и социально значимых качеств, готовности к осознанному профессиональному выбору

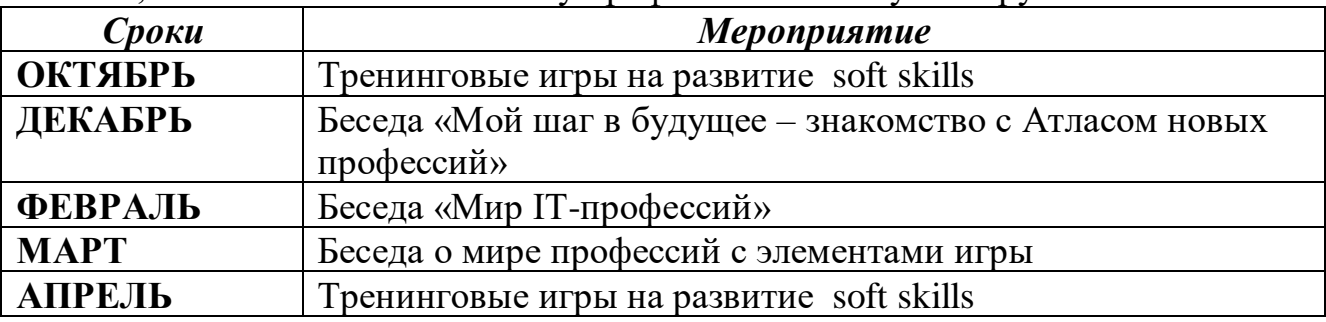

# **Направление 3. Формирование культуры здорового и безопасного образа жизни и комплексной профилактической работы**

Задачи: укрепление физического, нравственно-психического здоровья учащихся, формирование культуры здорового и безопасного образа жизни.

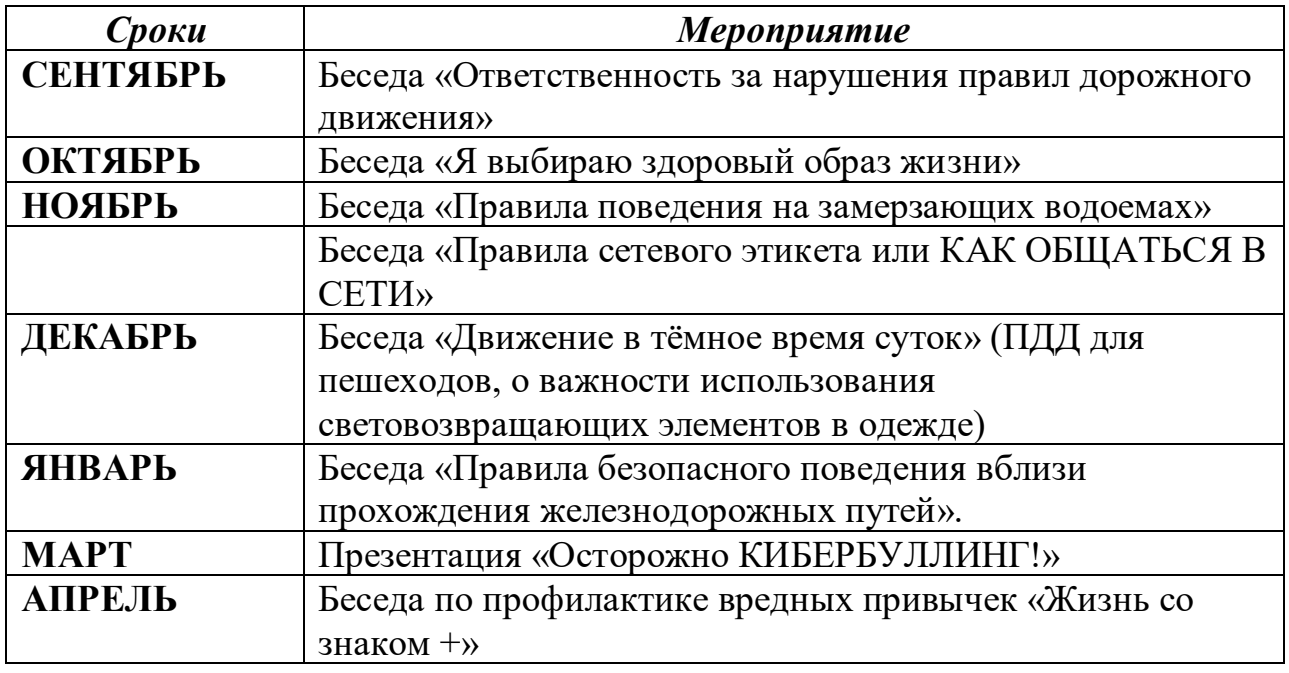

# **Список литературы**

- **1.** Федеральный закон от 29.12.2012г. №273-ФЗ «Об образовании в Российской Федерации».
- **2.** Приказ Министерства просвещения Российской Федерации от 9 ноября 2018 года №196 «Об утверждении Порядка организации и осуществления образовательной деятельности по дополнительным общеобразовательным программам»
- **3.** Письмо Министерства образования и науки Российской Федерации от 18.11.15 N 09-3242 «Методические рекомендации по проектированию дополнительных общеразвивающих программ (включая разноуровневые программы)».
- **4.** Бортник О.И. Базовый курс Power Point. Изучаем Microsoft Office. Современная школа, 2007.
- **5.** Ковалько В. Здоровьесберегающие технологии: школьник и компьютер. М.: ВАКО, 2007.
- **6.** Крахмалева Т.С. «Основы работы в Microsoft Publisher» учебное пособие Центра компьютерных технологий в образовании, Хабаровск, ХК ИППК ПК, 2003г.
- **7.** Угринович Н.Д. «Методика преподавания информатики и контроль знаний учащихся». «Информатика информационные технологии»/ Пособие для учителя/ БИНОМ, 2016 г.
- **8.** Удалова Т.Л. «Создание текстовых документов в текстовом редакторе Microsoft Word», 2003г.
- **9.** Фищев А.В. «Учебное пособие для освоения популярных офисных программ», Москва, БИНОМ, 2004г.
- **10.**Информатика в начальной школе: Приложение к журналу «Информатика и образование». – М.: Образование и информатика, 2003.
- **11.** Педагогика: Педагогические теории, системы, технологии. /Под ред. С.А.Смирнова. М., 2004.

# **Список интернет-ресурсов**

**1.** [http://www.safety.mts.ru/ru/deti\\_v\\_inete/for\\_children/rules/](http://www.safety.mts.ru/ru/deti_v_inete/for_children/rules/) Простые правила от МТС «Безопасность – это просто» - правила безопасной работы в сети Интернет с планшетом или на компьютере (правила, видео, задания, игры).

**2.** <http://www.yaklass.ru/p/informatika> - Портал бесплатного образования «ЯКласс» - теоретический материал и задания к занятиям для педагога, родителей и учащихся.

**5.** [http://inf.1september.ru](http://inf.1september.ru/) - Журналы «Информатика и образование» и «Информатика в школе».

**6.** [http://www.infojournal.ru](http://www.infojournal.ru/) - Журналы «Компьютерные инструменты в образовании» и «Компьютерные инструменты в школе».